WeDo 2.0 マニュアル

7ログラム7ロック(手がきアイコン)いちらん (←━→:タップするとアイコンがかわる) ・○秒だけまつ  $\mathbf{z}$ き プログラムのスタート • センサーの結果に スタート なるまでまつ 科機 かこまれたプログラムを<sup>‰がん</sup>にあわせてくりかえす  $\mathcal{O}$ ※ 数字を入 カすると、 その回数くりかえす 3 ※ センサーを指定すると、 センサーの状態になるまでくりかえす ループ 文 もじ 字や数 すう 字 じ 、センサーの メッセージ送信ブロック  $\mathbb{X}$  $\mathcal{A}$ 。。。<br>結果などをメッセージ受 からデータを受信する a → │ 。<br>│ 信ブロックに送信する │ メッセージ受信 │ <del>→</del> a メッセージ送信 ○する │ メッセージ受信 ※キーボードの[A]キーをおすと、プログラムの  $\left| \begin{array}{c} A \\ A \end{array} \right|$ いくつかのプログラムを <sub>もとう</sub><br>先頭にこのブロックがあるプログラムが実行 A 同 どう 時 じ にスタートさせる される。長おしするとキーが変 か えられる。 キー・スタート モーターのパワーを **S**  $\mathcal{D}$ <sub>モーターを左回転させる</sub> 。<br>設定する ල්  $(0 \sim 10)$ モーター左回転 | ニーニー| モーター パワー  $\mathbf{R}$ 〇 秒 びょう だけモーターを み <sub>モーターを右回転させる</sub> 。<br>回転させる 8 モーター右回転 モーター回転時間 スマートハブの  $X$   $\epsilon$   $\rightarrow$   $\epsilon$   $\sim$   $\epsilon$   $\rightarrow$   $\epsilon$   $\rightarrow$   $\epsilon$  色  $\boldsymbol{\times}$  : LED ライトを 8 9 指定した色にする モーター オフ ライト 0~28の入力した 123 。。。。。<br>入 力した数字、文字を J, ♩ 音をならす ■箇に表示する (0は自 じ 分 ぶん で録 ろく 音 おん した音) 文字 1 マイロ サウンド もじ・∰∂∑C½â∑ 0~28の入力した  $4^{23}$  $\blacktriangleright$ にゅっかく した数字を + 写賞を画面に 表 示する 画 が 面 めん 上でたし算する  $\overline{\mathcal{A}}$ 1 学賞表示 (Oは自労で撮影した写真) | たし算 にゅうりょく<br>入力した数字を <sub>刀ヿ</sub>│ <sup>゚</sup>゙゙<sub>表</sub> ゚<sub>している</sub>賞はどの│ │ │ │ │ │ │ │ │ │ │ │ │ │ │ │ │ 祭 。<br>画面上でひき算する サイズを小さくする 1 。<br>浅宗 小 ひき算 にゅっかく した数字を ーー ぼうしている写真などの <mark>トメジ</mark> ココントン 画 が 面 めん 上でかけ算する サイズを大きくする  $\mathcal{P}$ かけ算 笑笑<br>大 表 ひょう 示 じ している × ÷ にゅうりょく<br>入力した数字を という。<br>写真などをけす<br>わり算 画 が 面 めん 上でわり算する 2。<br>表示 オフ

WeDo 2.0 マニュアル

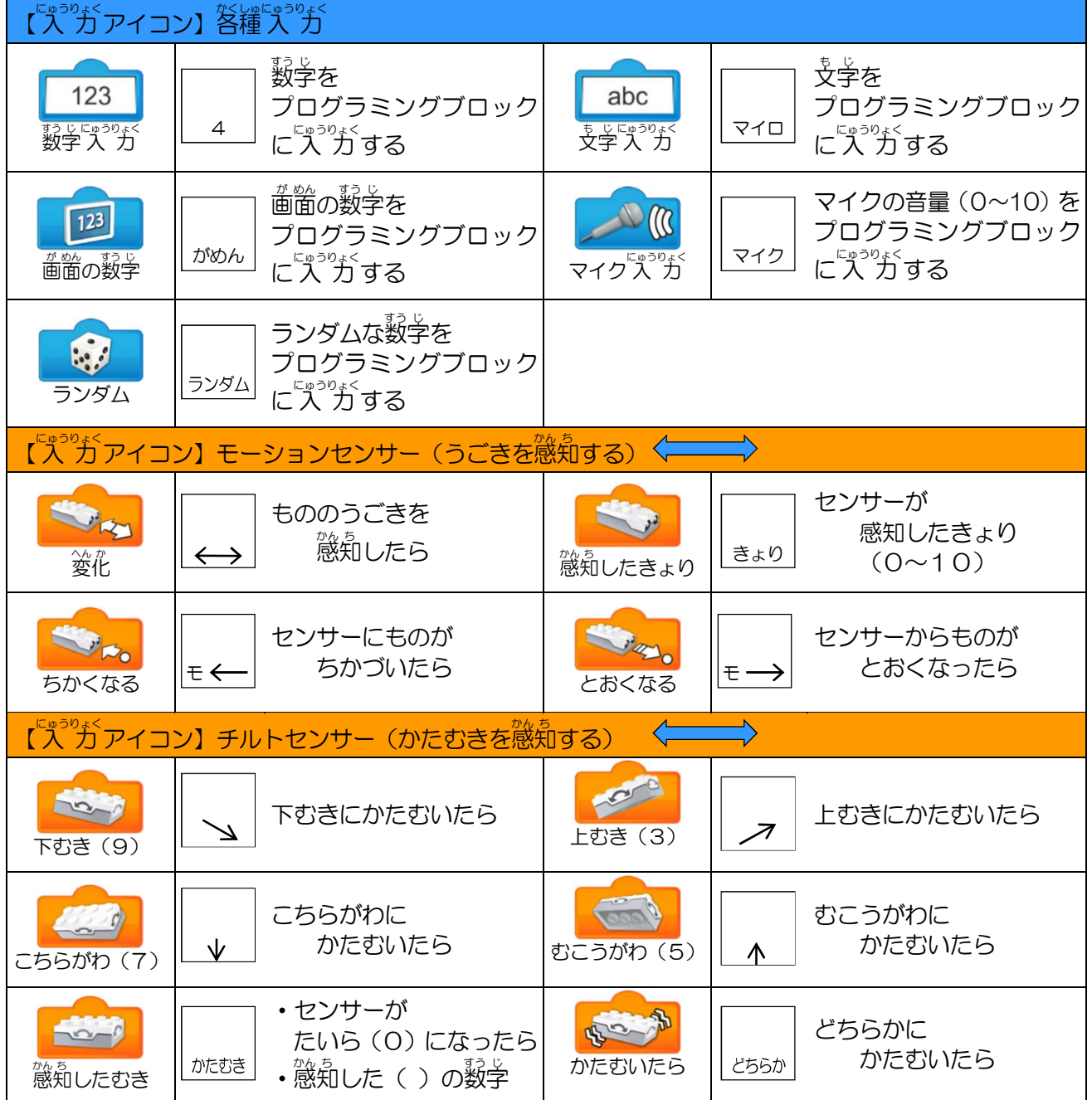